# *Getting started with* IBM® Storage Insights

IBM Storage Insights is an IBM cloud service that can help you predict and prevent storage problems before they impact your business.

### **Sign up**

If you own IBM block storage systems and don't already have IBM Storage Insights, sign up at [https://ibm.biz/insightsreg.](https://ibm.biz/insightsreg)  Within 24 hours an IBM representative will contact you to get started. It's that simple, and free, so why wait?

- You'll need an IBM ID. Don't worry, it's easy. Just go to [Create your IBM account a](https://ibm.biz/BdHtLT)nd complete the form.
- When you register, specify an owner for IBM Storage Insights. The owner manages access for other users and acts as the main contact.
- You'll receive a Welcome email when IBM Storage Insights is ready. The email contains a direct link to your dashboard.

#### **What you need to know about signing up:**

Sign up now! <https://ibm.biz/insightsreg>

@ Copyright IBM Corporation 2017, 2022 **IBM Storage Insights Documentation** 

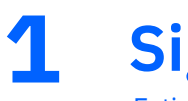

Estimated time: 10 minutes

### **Deploy data collectors**

Deploy one or more lightweight data collectors in your data centers to stream performance, capacity, and configuration metadata to IBM Storage Insights.

- 1. Log in to IBM Storage Insights (the link is in your Welcome email).
- 2. From the **Configuration** menu, select **Data Collectors**.
- 3. Click **Deploy Data Collector**.
- 4. Download the data collector for your operating system (Windows, Linux, or AIX).
- 5. Extract the contents of the data collector file on the virtual machine or physical server where you want it to run.
- 6. For Windows, run 'installDataCollectorService.bat'. For Linux or AIX, run 'installDataCollectorService.sh'.

After a data collector is deployed, it attempts to establish a connection to IBM Storage Insights. When the connection is complete, you're ready to start adding your storage systems for monitoring!

**Learn more**[: https://ibm.biz/insightsdatacollector](https://www.ibm.com/docs/en/storage-insights?topic=started-downloading-installing-data-collectors)

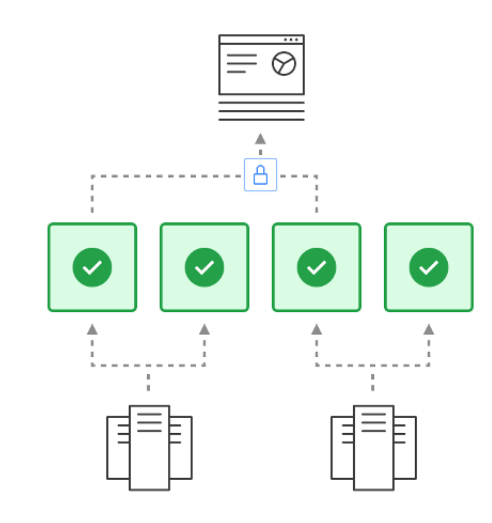

## **2**

Estimated time: 10 minutes

Provide at least 1 GB of RAM and 3 GB of disk space.

Operating systems:

- Windows Server 2012 and later
- Linux:
	- x86-64: RHEL7 and later, CentOS 7 and later
	- PPC64LE: POWER8 with RHEL7
- AIX: POWER6® or later systems with AIX® versions 7.x and later

Connect IBM Storage Insights to the storage systems, switches, fabrics, and VMware hosts that you want to monitor.

1. From the **Resources** menu, select the type of resource.

#### **Add resources for monitoring 3**

2. Click the **Add** *resource-type* button and follow the prompts. You can add one or more resources at a time.

**Learn more:** [https://ibm.biz/insightsaddingdevices](https://www.ibm.com/docs/en/storage-insights?topic=started-adding-storage-systems)

Estimated time: 1 minute per resource

Data collector requirements

Dashboards provide insights into key aspects of your storage at a glance. Identify resources that need attention, monitor notifications of events that occur, get an overview of your environment, and more. For example, on the Operations dashboard, you can view:

#### **View your dashboards 4**

- The overall health of monitored storage systems, fabrics, and their components.
- Key capacity metrics so you know whether you've got enough capacity to meet your storage demands.
- Key performance metrics so you can identify potential bottlenecks and high workloads.
- Notifications of Call Home events for a storage system.
- Tickets that were opened or closed for a storage system.

**Learn more:** [https://ibm.biz/insightsdashboards](https://www.ibm.com/docs/en/storage-insights?topic=overview-dashboards)

#### **Enable Call Home**

Get the most out of IBM Storage Insights by enabling Call Home on your IBM block storage systems. With Call Home, you'll be able to view a diagnostic feed of events and notifications about their health and status.

Stay informed so you can act quickly to resolve incidents before they affect critical storage operations.

**Learn more:** [https://ibm.biz/insightscallhome](https://www.ibm.com/docs/en/storage-insights?topic=started-monitoring-resources-call-home)

### **5**

Estimated time: 5 minutes per storage system

### **Add users to your dashboard**

*Optional:* Add users, such as other storage administrators, IBM Technical advisors, and IBM Business Partners, at any time so that they can access your IBM Storage Insights dashboard.

- 1. In IBM Storage Insights, hover over your user name in the banner and click **Manage Users**.
- 2. On the My IBM website, click **Manage** for IBM Storage Insights.
- 3. Click **Manage users**.
- 4. Click **Add new user**.
- 5. Provide a first name, last name, and email address or IBM ID.
- 6. Assign the **Subscription administrator** or **License user** role to determine their level of access.
- 7. Click **Submit**.

**Learn more:** [https://ibm.biz/insightsmanageusers](https://www.ibm.com/docs/en/storage-insights?topic=started-adding-removing-users)

### **6**

#### Estimated time: 1 minute per user

#### **What's next?**

After you're up and running with IBM Storage Insights, there's even more that you can do:

- Have an open ticket with a storage system? Upload logs with ease.
- Encounter an issue with your storage? Open a support ticket with just a few clicks.
- Create custom dashboards to model your data centers and environments.
- Tr[y IBM Storage Insights Pro. G](https://www.ibm.com/docs/en/storage-insights?topic=pro-want-try-buy-storage-insights)et a free trial of its advanced monitoring and planning capabilities.

#### **For your reference**

Need more information? Explore these resources about IBM Storage Insights:

- [Troubleshooting Having trouble getting started?](https://www.ibm.com/docs/en/storage-insights?topic=troubleshooting) Get answers here.
- [Security Get a quick, high-level view of security in](https://www.ibm.com/docs/en/storage-insights?topic=security) IBM Storage Insights.
- [FAQ View answers to common questions.](https://www.ibm.com/docs/en/storage-insights?topic=faq)
- [Looking for help Learn how to get help, where and](https://www.ibm.com/docs/en/storage-insights?topic=troubleshooting-getting-support) when you need it.